Go to go to My Katy Cloud and search for the schoolinks icon

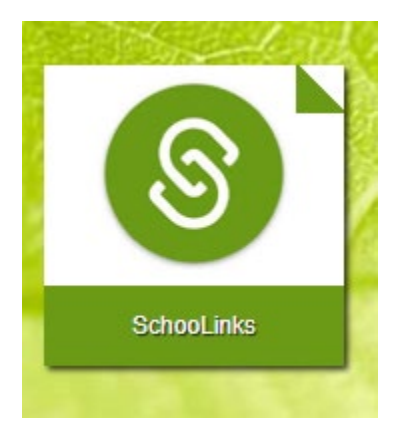

Click on the school Icon and then records request.

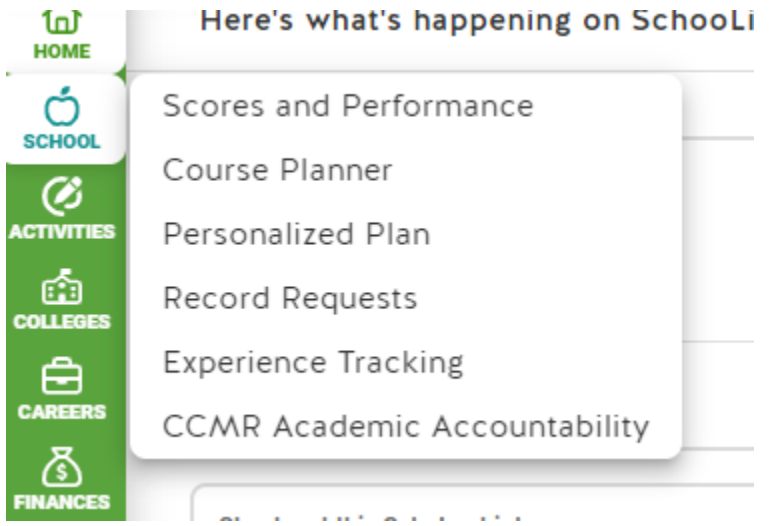

You can download an unofficial transcript or request one be sent.

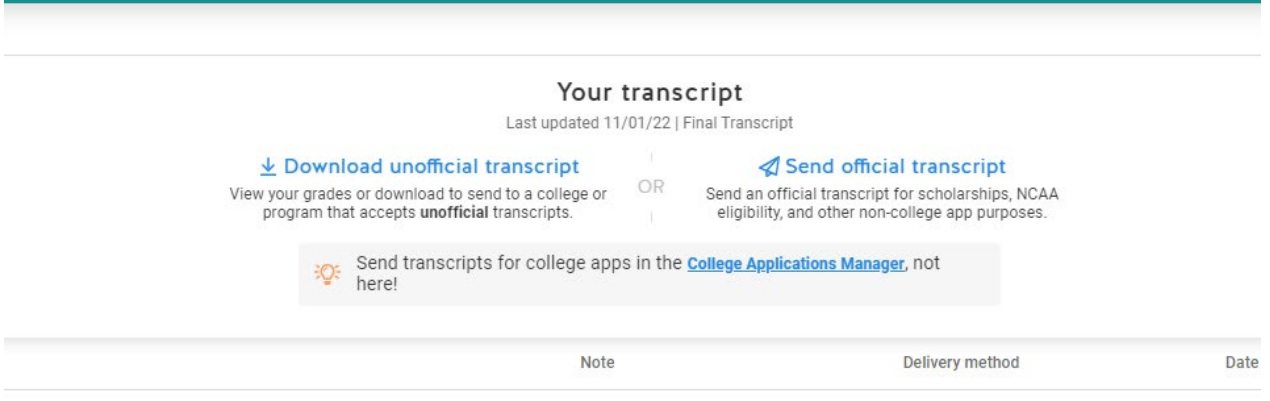